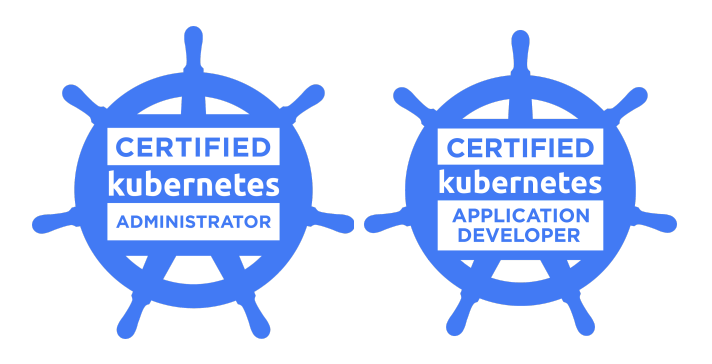

# **Exam Tips for**

# **Certified Kubernetes Administrator (CKA) and Certified Kubernetes Application Developer (CKAD)**

## **Exam Details**

- You can take the CKA exam and the CKAD exam from any qualifying computer, anywhere there is internet, almost any time. No need to go to a test center. (see Hardware Compatibility Check below)
- The online exams consists of a set of performance-based items (problems) to be solved on the command line. CKA exam consists of 24 problems, CKAD exam consists of 19 problems.
- The exam is expected to take 3 hours (CKA) / 2 hours (CKAD) to complete.

### **What You Need For Your Exam**

● Candidates are required to provide a non-expired Primary ID (see table below) containing Candidate's photo and full name.

If the Primary ID contains non-latin characters, then the Candidate must also provide a non-expired Secondary ID containing their full name in Latin Characters OR a notarized English translation of their Primary ID along with the non-latin character Primary ID.

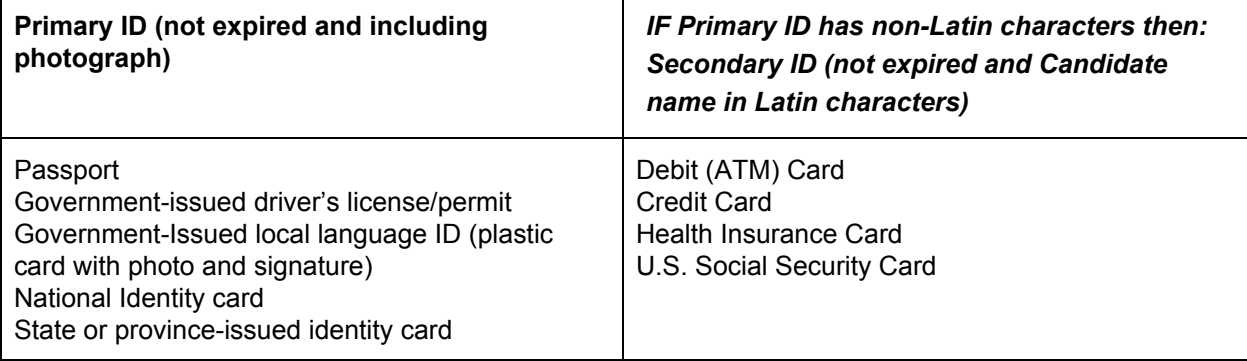

Exams may be administered to citizens of a sanctioned country listed below PROVIDED the citizens are tested OUTSIDE the sanctioned country and their exam registration and current ID show an address OUTSIDE the sanctioned country.

- $\geq$  Cuba
- $>$  Iran
- $>$  Syria
- $\geq$  Sudan
- $\triangleright$  North Korea
- $\triangleright$  Crimea Region of Ukraine
- Exams are delivered online and closely monitored by proctors via webcam, audio, and remote screen viewing.
- Candidates must provide their own front-end hardware to take exams, including a computer with:
	- Chrome or Chromium browser
	- reliable internet access
	- webcam
	- microphone

#### **Hardware Compatibility Check**

- Candidates should run the compatibility check tool provided by the Exam Proctoring Partner to verify that their hardware meets the minimum requirements.
- The tool is located at [https://www.examslocal.com/ScheduleExam/Home/CompatibilityCheck.](https://www.examslocal.com/ScheduleExam/Home/CompatibilityCheck) Select "Linux Foundation" as the Exam Sponsor and "CKA" or "CKAD" as the Exam.
- At this time, only Chrome and Chromium browsers are supported and candidates need a functioning webcam so that the proctor can see them.

#### **Exam Results**

- Results will be emailed 36 hours from the time that the exam was completed.
- Results will also be made available on My Portal.

#### **Resources allowed during exam**

● Candidates may use their Chrome or Chromium browser to open one additional tab in order to access assets at <https://kubernetes.io/docs/> and its subdomain, <https://github.com/kubernetes/> and its subdomains, or [https://kubernetes.io/blog/.](https://kubernetes.io/blog/) No other tabs may be opened and no other sites may be navigated to. *The allowed sites above may contain links that point to external sites.* It is the responsibility of the candidate not to click on any links that cause them to navigate to a *domain that is not allowed.*

Please see the Candidate [Handbook](https://training.linuxfoundation.org/go/cka-ckad-candidate-handbook) for additional information covering policies, procedures and rules during the exam.

Answers to Frequently Asked Questions (FAQ) can be found [here](http://training.linuxfoundation.org/go/cka-ckad-faq)

If you cannot find an answer to your question in the Candidate Handbook or FAQ, you may contact Customer Support at certificationsupport@cncf.io

#### **Technical Instructions**

You may access these instructions at any time while taking the exam by typing 'man lf\_exam'.

- 1. Root privileges can be obtained by running 'sudo −i'.
- 2. Rebooting of your server IS permitted at anytime.
- 3. Do not stop or tamper with the certerminal process as this will END YOUR EXAM SESSION.
- 4. Do not block incoming ports 8080/tcp, 4505/tcp and 4506/tcp. This includes firewall rules that are found within the distribution's default firewall configuration files as well as interactive firewall commands.
- 5. Use Ctrl+Alt+W instead of Ctrl+W.
	- 5.1. Ctrl+W is a keyboard shortcut that will close the current tab in Google Chrome.
- 6. Ctrl+C & and Ctrl+V are not supported in your exam terminal, nor is copy and pasting large amounts of text. To copy and paste limited amounts of text (1−2 lines) please use;
	- 6.1. For Linux: select text for copy and middle button for paste (or both left and right simultaneously if you have no middle button).
	- 6.2. For Mac:  $\#$ +C to copy and  $\#$ +V to paste.
- 6.3. For Windows: Ctrl+Insert to copy and Shift+Insert to paste.
- 6.4. In addition, you might find it helpful to use the Notepad (see top menu under 'Exam Controls') to manipulate text before pasting to the command line.
- 7. Installation of services and applications included in this exam may require modification of system security policies to successfully complete.
- 8. Only a single terminal console is available during the exam. Terminal multiplexers such as GNU Screen and tmux can be used to create virtual consoles.

#### **General Notes**

- The first exam item contains instructions and notes on the exam environment. Ensure you read this item thoroughly before commencing your exam.
- You can use the question navigation features to return to the first exam item at any time.

#### **CKA & CKAD Environment**

- Each question on this exam must be completed on a designated cluster/configuration context.
- To minimize switching, the questions are grouped so that all questions on a given cluster appear consecutively.
- There are six clusters (CKA) / four clusters (CKAD) that comprise the exam environment, made up of varying numbers of containers, as follows:

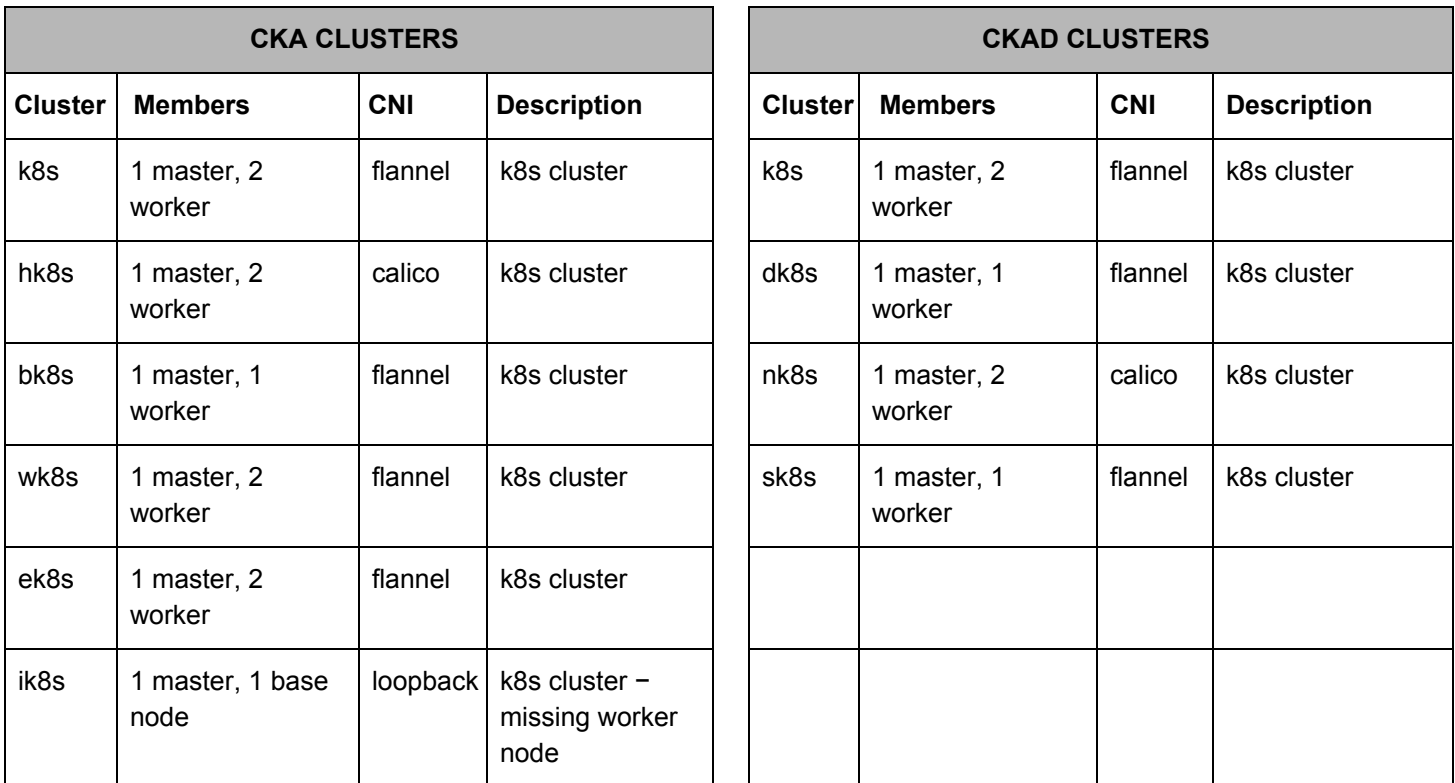

At the start of each question you'll be provided with the command to ensure you are on the correct cluster e.g.,

Set configuration context: *\$ kubectl config use-context k8s*

Nodes comprising each cluster can be reached via *ssh*, using a command such as the following: *\$ ssh k8s-node-0*

Elevated privileges can be assumed on any node with the following command: *\$ sudo -i*

When you have finished working on a node, you should return to the base node (with hostname *node-1*) before attempting any further questions. Nested−*ssh* is not supported.

You can use *kubectl* and the appropriate context to work on any cluster from the base node. When connected to a cluster member via *ssh*, you will only be able to work on that particular cluster via *kubectl*.

Further instructions for connecting to cluster nodes will be provided in the appropriate questions, and certain hints may be provided where required on specific items.

#### **Important Considerations**

- The environment is currently running Kubernetes v1.14
- Quarterly exam updates are planned to match Kubernetes releases.